# Lab 1: tsibble object and time series graphics

Introduction to Time Series Analysis

Name:

This lab is to be done in class (completed outside of class if need be). You can collaborate with your classmates, but you must identify their names above, and you must submit **your own** lab as an knitted pdf file. To answer the questions, display the results and write your answers if asked.

#### **Read in data: tute1.csv dataset**

Download the file tute1.csv from the lab website, open it in Excel (or some other spreadsheet application), and review its contents. You should find four columns of information. Columns B through D each contain a quarterly series, labelled Sales, AdBudget and GDP. Sales contains the quarterly sales for a small company over the period 1981-2005. AdBudget is the advertising budget and GDP is the gross domestic product. All series have been adjusted for inflation.

• **1a.** You can read the data into R with the following script (make sure you put the csv file in where your rmd directory is or change the path of the read\_csv function, change eval=FALSE to eval=TRUE):

```
library(readr)
# The key problem that readr solves is parsing a file into a tibble
tute1 <- readr::read_csv("tute1.csv")
## Parsed with column specification:
## cols(
\# Quarter = col date(format = ""),
## Sales = col_double(),
\## AdBudget = col double(),
## GDP = col_double()
## )
head(tute1,6)
## # A tibble: 6 x 4
## Quarter Sales AdBudget GDP
## <date> <dbl> <dbl> <dbl>
## 1 1981-03-01 1020. 659. 252.
## 2 1981-06-01 889. 589 291.
## 3 1981-09-01 795 512. 291.
## 4 1981-12-01 1004. 614. 292.
## 5 1982-03-01 1058. 647. 279.
## 6 1982-06-01 944. 602 254
  • 1b. Convert the data to time series
# Function `yearmonth` takes a date and output its year and month.
mytimeseries <- tute1 %>%
 mutate(Quarter = yearmonth(Quarter)) %>%
 as_tsibble(index = Quarter)
```
• **1c.** Construct time series plots of each of the three series. Check what happens when you don't include facet\_grid().

```
#Remove `eval = FALSE` for you to see the plot
mytimeseries %>%
  gather("Key", "Value", -Quarter) %>%
  ggplot(aes(x = quarter, y = Value, colour = Key)) +geom_line() +
    facet_grid(vars(Key), scales = "free_y")
```
### **Read in data: tourism.xlsx dataset**

• **2a.**Download the file tourism.xlsx from the lab website and read it into R using read\_excel() from the readxl package

```
library(readxl)
# The key problem that readr solves is parsing a file into a tibble
tourism_myversion1 <- read_excel("tourism.xlsx")
head(tourism_myversion1,6)
```

```
## # A tibble: 6 x 5
## Quarter Region State Purpose Trips
## <chr> <chr> <chr> <chr> <dbl>
## 1 1998-01-01 Adelaide South Australia Business 135.
## 2 1998-04-01 Adelaide South Australia Business 110.
## 3 1998-07-01 Adelaide South Australia Business 166.
## 4 1998-10-01 Adelaide South Australia Business 127.
## 5 1999-01-01 Adelaide South Australia Business 137.
## 6 1999-04-01 Adelaide South Australia Business 200.
```
• 2b. Create a tsibble which is identical to the tourism tsibble from the tsibble package. Notice there is difference is the Quarter variable. Use yearquarter function to change the format of the Quarter variable. Also create key variables using the same variables in the toursim tsibble.

```
tourism_myversion2 <- tourism_myversion1 %>%
  mutate(Quarter = yearquarter(Quarter)) %>%
  as_tsibble(key = c("Region", "State", "Purpose"),index = "Quarter")
```
• 2b. Find what combination of Region and Purpose had the maximum number of overnight trips on average. Why is ungroup needed below. Comment on the results if you remove ungroup. Also try remove as.data.frame and comment on the results.

```
tourism_myversion1 %>% group_by(Region,Purpose) %>%
    summarise (mean = mean(Trips))%>% ungroup() %>% filter (mean == max(mean))
# Seems like group_by can only take dataframes instead of tsibble objects
as.data.frame(tourism_myversion2) %>% group_by(Region,Purpose) %>%
summarise (mean = mean(Trips)) %>% ungroup() %>% filter (mean == max(mean))
```
• **2c.** Create a new tsibble which combines the Purposes and Regions, and just has total trips by State. Which State has the most number of trips?

```
tourism_myversion1 %>% group_by(State) %>% summarise (total = sum(Trips))
```
### **Snowy Mountains data**

Look at the quarterly tourism data for the Snowy Mountains

```
snowy <- filter(tourism,Region == "Snowy Mountains",Purpose == "Holiday")
```
- **3a.** Use autoplot(), gg\_season() and gg\_subseries() to explore the data.
- **3b.** What do you learn?

# **Explore gg\_lag and ACF functions**

Explore the following time series using gg\_lag and ACF functions. Can you spot any seasonality, cyclicity and trend? What do you learn about the series? Comment on the ACF plots (using autoplot to plot the ACFs).

- Bricks from aus\_production
- Lynx from pelt
- Victorian Electricity Demand from aus elec

## **Google stock price**

You can compute the daily changes in the Google stock price in 2018 using the following codes.

```
dgoog <- gafa_stock %>%
  filter(Symbol == "GOOG", year(Date) >= 2018) %>%
  mutate(trading_day = row_number()) %>%
  update_tsibble(index=trading_day, regular=TRUE) %>%
  mutate(diff = difference(Close))
```
- **4a.**Why was it necessary to re-index the tsibble?
- **4b.**Plot these differences and their ACF.
- **4c.**Do the changes in the stock prices look like white noise?

## **ACF plots**

The following time plots and ACF plots correspond to four different time series. Your task is to match each time plot in the first row with one of the ACF plots in the second row.

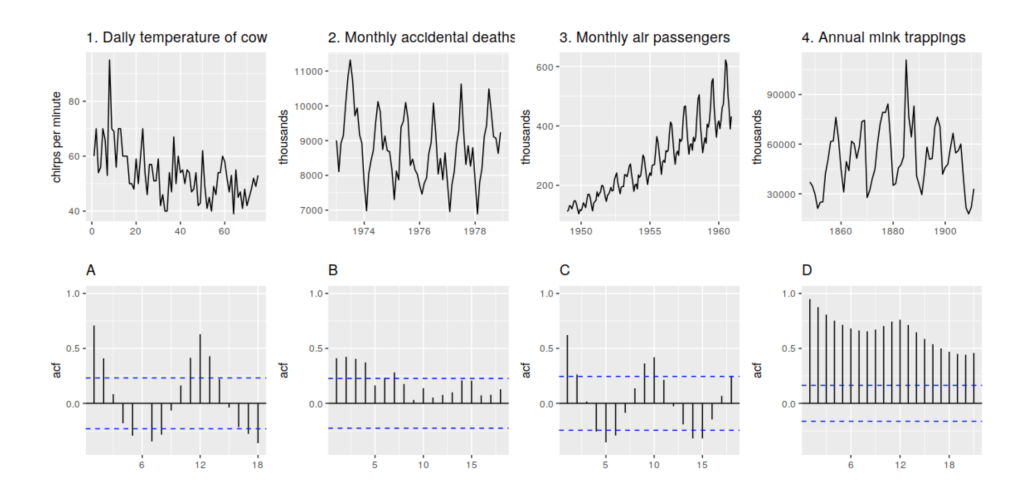

Figure 1: ACF plots